# 使用IOS和IOS-XR設定和驗證第3層INTER-AS MPLS VPN選項B Ī

## 目錄

簡介 必要條件 需求 採用元件 背景資訊 設定 網路圖表 組態 驗證 從CE1 ping CE2,反之亦然 交換的更新和MPLS標籤的說明 通過Traceroute驗證 疑難排解

# 簡介

本檔案將介紹Inter-As第3層mpls vpn選項B功能的設定和驗證。IOS和IOS-XR平台用於說明和驗證 。文中提供一個範例網路情境及其組態和輸出,以便更好瞭解。

## 必要條件

## 需求

雖然沒有此類要求,但是對MPLS(多協定標籤交換)的基本瞭解和IOS-XR平台的工作知識無疑會 有所幫助。

### 採用元件

本檔案所述內容不限於特定軟體和硬體版本。本檔案中的資訊是根據特定實驗室環境內的裝置所建 立。文中使用到的所有裝置皆從已清除(預設)的組態來啟動。如果您的網路正在作用,請確保您 已瞭解任何指令可能造成的影響。

## 背景資訊

MPLS在全球範圍內廣泛部署在ISP(網際網路服務提供商)中。其中一項服務是MPLS第3層 VPN(虛擬專用網路)。MPLS第3層VPN主要將客戶的路由邊界從一個地理位置延伸到另一個地理 位置,ISP主要用作中轉。在一個地理位置和另一個地理位置上與ISP對等,然後在CE(客戶邊緣 )裝置上從PE(提供商邊緣/ISP)裝置接收客戶特定路由。

現在,如果客戶需要擴展路由邊界,則應針對兩個不同ISP所在的兩個不同地理位置。然後,兩個 ISP需要協調,以便將MPLS第3層VPN提供給最終客戶。這種解決方案稱為Inter-As第3層MPLS VPN。

Inter-As MPLS第3層VPN可以以4種不同方式部署,稱為選項A、選項B、選項C和選項D。

本文檔將介紹使用選項B的實施。

## 設定

### 網路圖表

Inter-As Option B交換的拓撲如下所示。

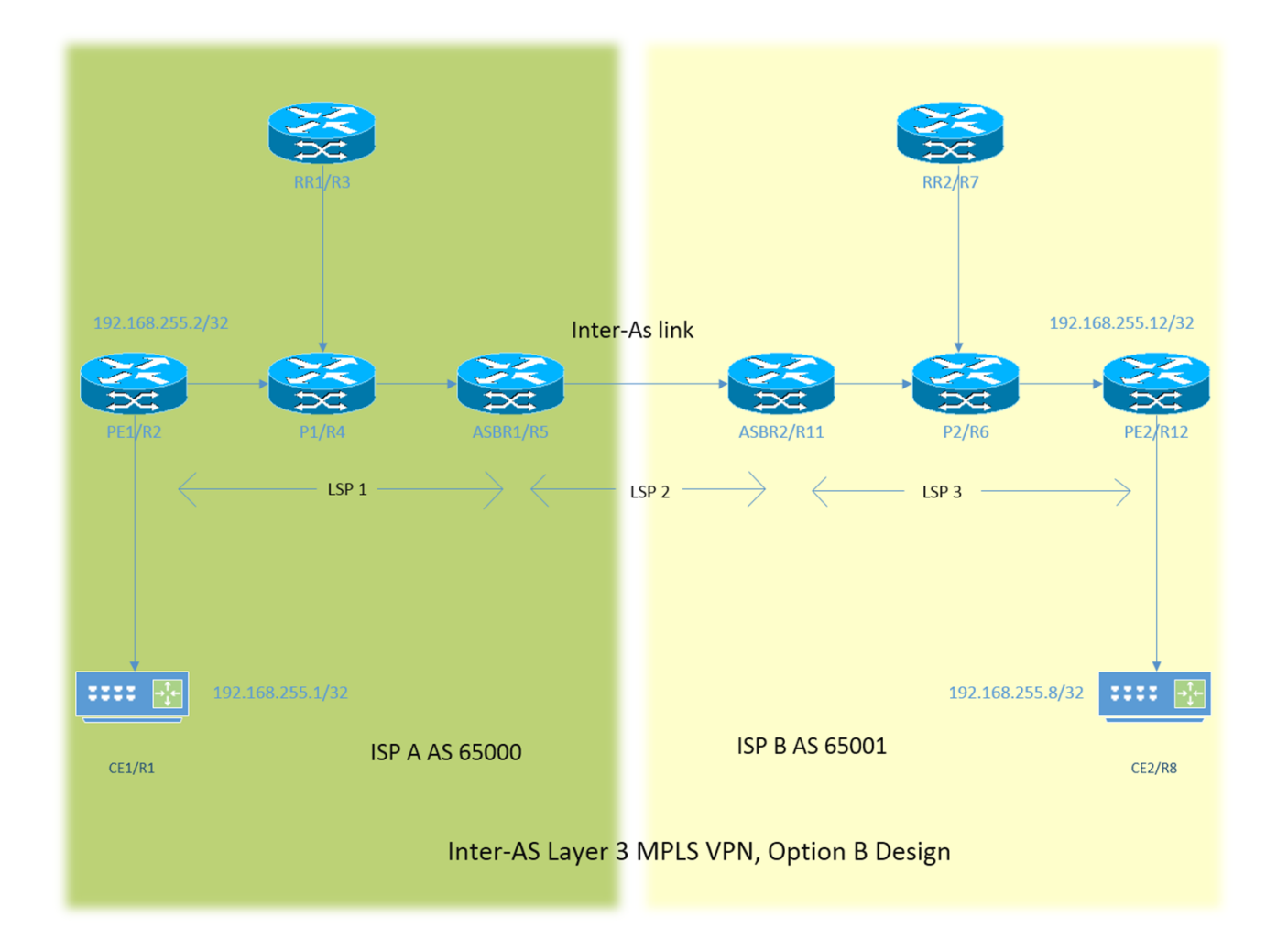

編址方案非常簡單。每台路由器都有描述為192.168.255.X的loopback1介面,其中X=1在路由器1存 在問題時。介面地址屬於192.168.XY.X型別。假設考慮使用R1和R2,路由器R1下的介面配置為 192.168.12.1(此處X =1,Y = 2)。

#### $CE -$  客戶邊緣

#### PE — 提供商邊緣

RR — 路由反射器

#### ASBR — 自治系統邊界路由器

在本文檔中,術語CE表示客戶邊緣裝置,如果必須針對特定裝置做出特定參考,則將其稱為CE1。 這也適用於PE、RR和ASBR。

所有裝置都運行IOS,而ASBR2/R11和PE2/R12運行IOS-XR。

兩個ISP分別使用AS(自治系統)65000和AS 65001進行引用。使用AS 65000的ISP位於拓撲的左 側,使用AS 65001的ISP位於拓撲的右側,使用ISP B進行引用。

#### 組態

裝置的配置如下所述。

#### CE<sub>1</sub>

```
interface Loopback1
ip address 192.168.255.1 255.255.255.255
!
interface FastEthernet0/0
ip address 192.168.12.1 255.255.255.0
!
router eigrp 1
network 0.0.0.0
```
#### PE<sub>1</sub>

```
vrf definition A
rd 192.168.255.2:65000
!
address-family ipv4
route-target export 99:99
route-target import 99:99
exit-address-family
!
interface Loopback1
ip address 192.168.255.2 255.255.255.255
ip ospf 1 area 0
!
interface FastEthernet0/0
vrf forwarding A
ip address 192.168.12.2 255.255.255.0
!
interface FastEthernet1/0
ip address 192.168.24.2 255.255.255.0
ip ospf 1 area 0
mpls ip
!
router eigrp 65000
!
address-family ipv4 vrf A autonomous-system 1
redistribute bgp 65000 metric 1500 10 255 1 1500
network 192.168.12.2 0.0.0.0
exit-address-family
!
router ospf 1
!
router bgp 65000
```

```
bgp log-neighbor-changes
no bgp default ipv4-unicast
neighbor 192.168.255.3 remote-as 65000
neighbor 192.168.255.3 update-source Loopback1
!
address-family ipv4
exit-address-family
!
address-family vpnv4
neighbor 192.168.255.3 activate
neighbor 192.168.255.3 send-community both
exit-address-family
!
address-family ipv4 vrf A
redistribute eigrp 1
exit-address-family
!
```
#### P1

```
interface Loopback1
ip address 192.168.255.4 255.255.255.255
ip ospf 1 area 0
!
interface FastEthernet0/0
ip address 192.168.24.4 255.255.255.0
ip ospf 1 area 0
duplex half
mpls ip
!
interface FastEthernet1/0
ip address 192.168.34.4 255.255.255.0
ip ospf 1 area 0
mpls ip
!
interface FastEthernet1/1
ip address 192.168.45.4 255.255.255.0
ip ospf 1 area 0
mpls ip
!
router ospf 1
!
```
#### RR1

```
interface Loopback1
ip address 192.168.255.3 255.255.255.255
ip ospf 1 area 0
!
interface FastEthernet0/0
ip address 192.168.34.3 255.255.255.0
ip ospf 1 area 0
mpls ip
!
router ospf 1
!
router bgp 65000
bgp log-neighbor-changes
no bgp default ipv4-unicast
neighbor 192.168.255.2 remote-as 65000
neighbor 192.168.255.2 update-source Loopback1
neighbor 192.168.255.5 remote-as 65000
```

```
neighbor 192.168.255.5 update-source Loopback1
!
address-family ipv4
exit-address-family
!
address-family vpnv4
neighbor 192.168.255.2 activate
neighbor 192.168.255.2 send-community both
neighbor 192.168.255.2 route-reflector-client
neighbor 192.168.255.5 activate
neighbor 192.168.255.5 send-community both
neighbor 192.168.255.5 route-reflector-client
exit-address-family
!
```
#### ASBR1

```
interface Loopback1
ip address 192.168.255.5 255.255.255.255
ip ospf 1 area 0
!
interface FastEthernet0/0
ip address 192.168.45.5 255.255.255.0
ip ospf 1 area 0
mpls ip
!
interface FastEthernet1/0
ip address 192.168.115.5 255.255.255.0
mpls bgp forwarding
!
router ospf 1
!
router bgp 65000
bgp log-neighbor-changes
no bgp default ipv4-unicast
no bgp default route-target filter
neighbor 192.168.115.11 remote-as 65001
neighbor 192.168.255.3 remote-as 65000
neighbor 192.168.255.3 update-source Loopback1
!
address-family ipv4
exit-address-family
!
address-family vpnv4
neighbor 192.168.115.11 activate
neighbor 192.168.115.11 send-community both
neighbor 192.168.255.3 activate
neighbor 192.168.255.3 send-community both
neighbor 192.168.255.3 next-hop-self
exit-address-family
```
#### ASBR2

!

```
interface Loopback1
ipv4 address 192.168.255.11 255.255.255.255
!
interface GigabitEthernet0/0/0/0
ipv4 address 192.168.115.11 255.255.255.0
!
interface GigabitEthernet0/0/0/1
ipv4 address 192.168.116.11 255.255.255.0
```

```
!
route-policy DEFAULT
pass
end-policy
!
router static
address-family ipv4 unicast
192.168.115.5/32 GigabitEthernet0/0/0/0
!
router ospf 1
area 0
interface Loopback1
!
interface GigabitEthernet0/0/0/1
!
router bgp 65001
address-family vpnv4 unicast
retain route-target all
!
neighbor 192.168.115.5
remote-as 65000
address-family vpnv4 unicast
route-policy DEFAULT in
route-policy DEFAULT out
!
neighbor 192.168.255.7
remote-as 65001
update-source Loopback1
address-family vpnv4 unicast
next-hop-self
!
mpls ldp
address-family ipv4
!
interface GigabitEthernet0/0/0/1
!
```
### P2

```
interface Loopback1
ip address 192.168.255.6 255.255.255.255
ip ospf 1 area 0
!
interface FastEthernet0/0
ip address 192.168.116.6 255.255.255.0
ip ospf 1 area 0
mpls ip
!
interface FastEthernet1/0
ip address 192.168.67.6 255.255.255.0
ip ospf 1 area 0
mpls ip
!
interface FastEthernet1/1
ip address 192.168.126.6 255.255.255.0
ip ospf 1 area 0
mpls ip
!
router ospf 1
!
```
### RR2

```
interface Loopback1
ip address 192.168.255.7 255.255.255.255
ip ospf 1 area 0
!
interface FastEthernet0/0
ip address 192.168.67.7 255.255.255.0
ip ospf 1 area 0
mpls ip
!
router ospf 1
!
router bgp 65001
bgp log-neighbor-changes
no bgp default ipv4-unicast
neighbor 192.168.255.11 remote-as 65001
neighbor 192.168.255.11 update-source Loopback1
neighbor 192.168.255.12 remote-as 65001
neighbor 192.168.255.12 update-source Loopback1
!
address-family ipv4
exit-address-family
!
address-family vpnv4
neighbor 192.168.255.11 activate
neighbor 192.168.255.11 send-community both
neighbor 192.168.255.11 route-reflector-client
neighbor 192.168.255.12 activate
neighbor 192.168.255.12 send-community both
neighbor 192.168.255.12 route-reflector-client
exit-address-family
!
```
## PE2

```
vrf A
address-family ipv4 unicast
import route-target
99:99
!
export route-target
99:99
!
interface Loopback1
ipv4 address 192.168.255.12 255.255.255.255
!
interface GigabitEthernet0/0/0/0
ipv4 address 192.168.126.12 255.255.255.0
!
interface GigabitEthernet0/0/0/1
vrf A
ipv4 address 192.168.128.12 255.255.255.0
!
router ospf 1
address-family ipv4
area 0
interface Loopback1
!
interface GigabitEthernet0/0/0/0
!
```

```
router bgp 65001
address-family vpnv4 unicast
!
neighbor 192.168.255.7
remote-as 65001
update-source Loopback1
address-family vpnv4 unicast
!
vrf A
rd 192.168.255.12:65001
address-family ipv4 unicast
redistribute eigrp 1
!
mpls ldp
address-family ipv4
!
interface GigabitEthernet0/0/0/0
!
router eigrp 65001
vrf A
address-family ipv4
autonomous-system 1
redistribute bgp 65001
interface GigabitEthernet0/0/0/1
!
```
#### CE2

```
interface Loopback1
ip address 192.168.255.8 255.255.255.255
!
interface FastEthernet1/0
ip address 192.168.128.8 255.255.255.0
!
router eigrp 1
network 0.0.0.0
!
```
#### 說明

- 部署了作為PE-CE路由協定的EIGRP。
- OSPF用作ISP核心的IGP。在所有物理鏈路上的兩個ISP上都部署了LDP + IGP。ASBR1和 ASBR2之間的Inter-As鏈路上未配置LDP + IGP。
- 在PE上, 將vrf A下的EIGRP重分發到BGP, 反之亦然。
- 只有PE上的VPNv4地址系列通過路由反射器啟用。命令「no bgp default ipv4-unicast」禁用 IOS中的預設ipv4地址系列對等。對於IOS-XR,無需使用此類命令,因為它僅形成與配置鄰居 的地址系列相關的對等。
- 這些重分發的路由會作為VPNv4路由通告給路由反射器(RR)。
- 路由反射器將這些路由反射到ASBR裝置。由於需要反映vpn4路由,因此只啟用vpnv4地址系列 。路由反射器不會位於傳輸路徑中。
- P裝置只是切換標籤,並定位流量的傳輸路徑。
- 在ASBR裝置上,已為IOS配置了「no bgp default route-target filter」和IOS-XR配置了「retain route-target all」。這一點非常重要,因為ABBR裝置不是路由反射器,並且它們沒有配置了 RT(路由目標)的任何VRF,所以它們會隱式丟棄從路由反射器傳送給它們的路由更新。這是 預期行為,因為IOS和IOS-XR會最佳化路由表資訊,並丟棄具有未本地配置的RT的VRF的更新
- 在ASBR上配置了eBGP VPNv4對等。在連線ASBR的鏈路上未使用ldp啟用MPLS。
- 若搭載IOS-XR裝置的ASBR1(IOS)上出現eBGP VPNv4對等,則會在as間連結上自動設定「 mpls bgp forwarding」。與ASBR2的標籤交換不是通過ldp而是通過BGP完成的。IOS還會自動 向ASBR2的介面新增靜態/32路由,以便將mpls標籤繫結到/32路由,並正確完成標籤交換。
- 若是IOS-XR over Inter-As link,則與IOS的邏輯不同。需要配置到ASBR1介面的靜態/32路由 ,以便為/32字首繫結mpls標籤。如果不這樣做,則控制平面將啟動,但流量不會轉發。
- 除非配置了路由策略,否則IOS-XR不會與EBGP對等體傳送或接收路由更新。路由策略配置為 DEFAULT。操作是「通過」,即傳送/接收所有更新。

## 驗證

## 從CE1 ping CE2,反之亦然

將loopback1介面用作源從CE1 ping CE2的輸出如下所示。

R1#ping 192.168.255.8 source lo1 Type escape sequence to abort. Sending 5, 100-byte ICMP Echos to 192.168.255.8, timeout is 2 seconds: Packet sent with a source address of 192.168.255.1 !!!!! Success rate is 100 percent  $(5/5)$ , round-trip min/avg/max =  $104/300/420$  ms 將loopback1介面用作源從CE2 ping CE1的輸出如下所示。

R8#ping 192.168.255.1 source lo1 Type escape sequence to abort. Sending 5, 100-byte ICMP Echos to 192.168.255.1, timeout is 2 seconds: Packet sent with a source address of 192.168.255.8 !!!!! Success rate is 100 percent  $(5/5)$ , round-trip min/avg/max =  $168/303/664$  ms

#### 交換的更新和MPLS標籤的說明

● 在CE1上,show ip route為另一端的CE2的loopback1提供路由。

 R1#show ip route 192.168.255.8 Routing entry for 192.168.255.8/32 Known via "eigrp 1", distance 90, metric 156416, type internal

- 本文討論了沿著路徑CE1到CE2實施/部署的mpls標籤的流量,即從CE1的源loopback1到 CE2的loopback1如何獲得可達性。還討論了關於返迴路徑(即從CE2loopback1到 CE1loopback1)的類似資訊。
- 在MPLS第3層vpn設計中,應記住,在標籤交換操作期間,傳輸標籤被交換,而vpn標籤未被觸 及。當發生PHP(Penutimate Hop Popping)且流量到達PE或LSP(標籤交換機路徑)終止時 ,VPN標籤會暴露。
- 在PE1上,CE2的loopback1通過BGP VPNv4獲知並重新分發到vrf感知的EIGRP。通過CE1通 過EIGRP獲知的loopback1會重分發到BGP中,並且它也會成為VPNv4路由。

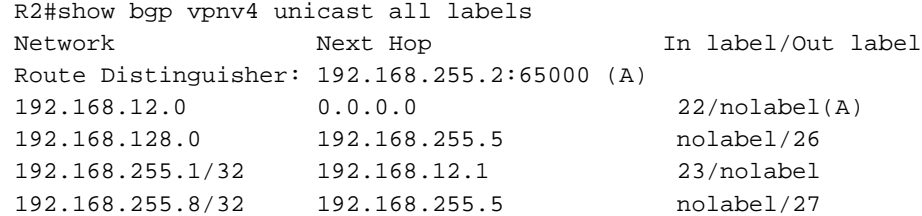

• 從上面的輸出可以理解,要到達192.168.255.8/32字首,需要獲取27的vpn標籤。此輸出還指示 標籤23是由BGP分配的vpn標籤,用於向192.168.255.1/32通告可達性。VPNv4字首的下一跳 決定傳輸標籤以及標籤交換機路徑。因此,針對下一躍點的「show mpls forwarding-table」 192.168.255.5提供了到達192.168.255.8/32的傳輸標籤資訊。

 R2#show mpls forwarding-table 192.168.255.5 255.255.255.255 Local Outgoing Prefix Bytes Label Outgoing Next Hop Label Label or Tunnel Id Switched interface 21 21 192.168.255.5/32 0 Fa1/0 192.168.24.4

● 傳出標籤為21,因此可以得出結論,要達到192.168.255.8/32,PE1將使用傳輸標籤21和vpn標 籤27。

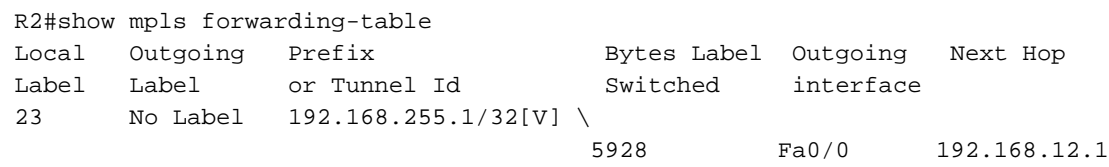

- 還可以推斷,到192.168.255.1/32的返回流量將是P1路由器已經發出的PHP,因此將以vpn標籤 23命中PE1,而mpls轉發表會在彈出vpn標籤後將該流量傳送到Fa0/0,即CE1。
- 路由反射器上的輸出可以確認到目前為止所討論的資訊。

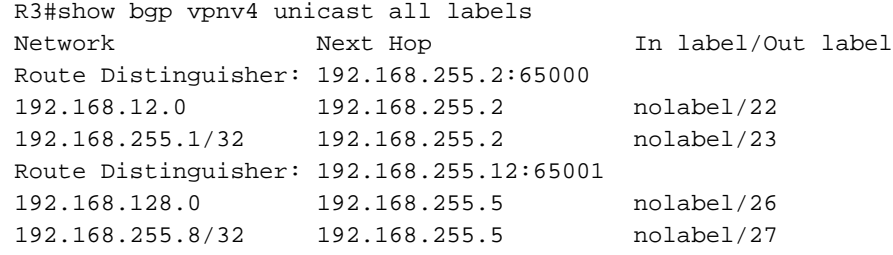

• 真正有趣的部分是ASBR1,此處到達192.168.255.1/32的標籤被傳送到ASBR2,ASBR2通告到 達192.168.255.8/32的標籤資訊。如前所述,bgp vpnv4更新中的下一跳決定傳輸標籤,請記住 ,下一跳192.168.255.5(對於PE1上獲知的192.168.255.8/32字首)屬於ASBR1的環回1。因此 ,根據PHP(倒數第二跳彈出)的流程,傳輸標籤將已被當目的地為192.168.255.8的流量命中 ASBR1時,被P1刪除。因此命中ASBR1的流量將命中vpn標籤27。ASBR1上的輸出如下所示 。

R5#show bgp vpnv4 unicast all labels Network Next Hop In label/Out label Route Distinguisher: 192.168.255.2:65000 192.168.12.0 192.168.255.2 24/22 192.168.255.1/32 192.168.255.2 25/23 Route Distinguisher: 192.168.255.12:65001 192.168.128.0 192.168.115.11 26/24008

192.168.255.8/32 192.168.115.11 27/24009

• 現在可以清楚地觀察到,當命中ASBR1且標籤為27時,目的地為192.168.255.8/32的流量將轉 發到ASBR2,且標籤為24009的ASBR2到ASBR2 192.168.115.11。類似地,從ASBR2到 192.168.255.1/32的流量將帶有標籤25,且標籤將交換為23(vpn標籤),然後封裝正確的傳輸 標籤以將流量轉發到下一跳192.168.25555 1)。

R5#show mpls forwarding-table Local Outgoing Prefix Bytes Label Outgoing Next Hop Label Label or Tunnel Id Switched Interface 21 19 192.168.255.2/32 0 Fa0/0 192.168.45.4 27 24009 192.168.255.12:65001:192.168.255.8/32 \

26 Fa1/0 192.168.115.11

- 因此,返回流量將以標籤19作為傳輸標籤,將標籤23作為vpn標籤從ASBR1到達PE1。
- 必須瞭解的是,當流量通過Inter-As鏈路時,只有一個mpls標籤,主要是vpn標籤。當流量在 AS內時,會觀察到兩個mpls標籤。
- 在ASBR2 (即IOS-XR裝置)上觀察到類似的標籤。

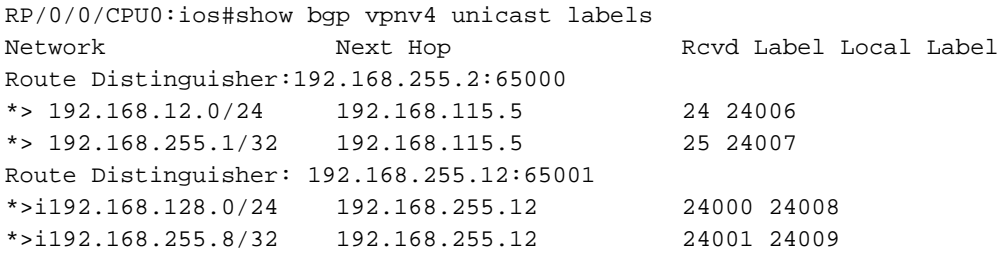

• 此處觀察到ASBR2將字首192.168.255.8/32的標籤24009通告給ASBR1。此輸出還顯示,要到 達192.168.255.1/32字首ASBR1已通告標籤25。現在,由於發現要到達192.168.255.8/32,下 一跳是192.168.255.12(PE2)。 Mpls轉發表將具有LDP標籤或傳輸標籤以到達下一跳。

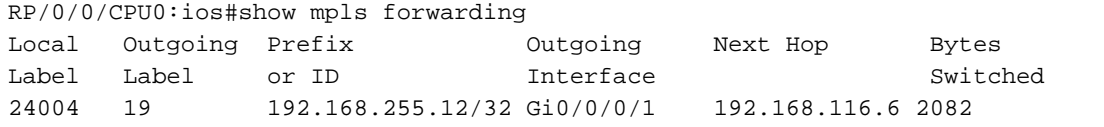

- 為了達到192.168.255.12的傳出標籤19正在使用中。因此,從ASBR2到PE2的流量將具有兩個 mpls標籤,19作為傳輸標籤,2400119作為vpn標籤。
- 與上面討論的方法類似,返回流量(即從CE2到CE1)將命中ASBR2,其vpn標籤為24007,因 為傳輸標籤應該已經由P2路由器的PHP。進行標籤交換操作,並將標籤交換到25,然後將其傳 送到下一跳192.168.115.5(即ASBR1 Inter-As鏈路)。

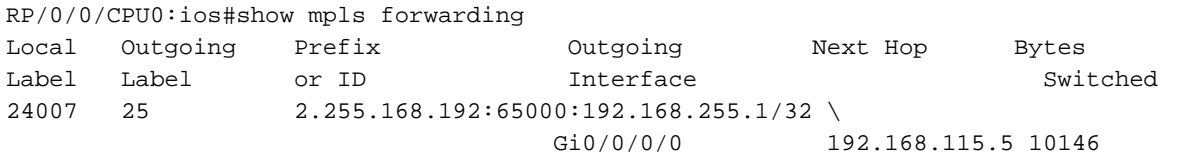

• PE2本身就是字首192.168.255.8/32的下一跳,因此PHP將由P2路由器執行,目的地為 192.168.255.8/32的流量將用單個mpls標籤(即VPN標籤24001)命中PE2。

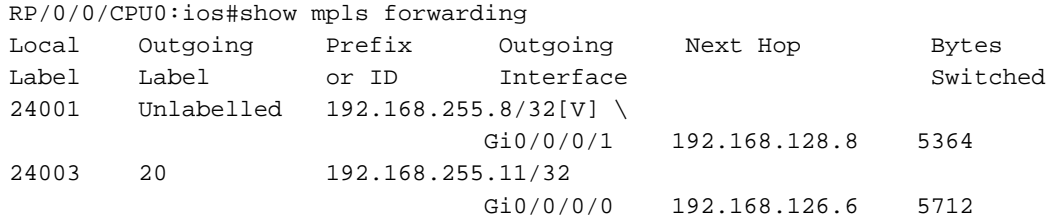

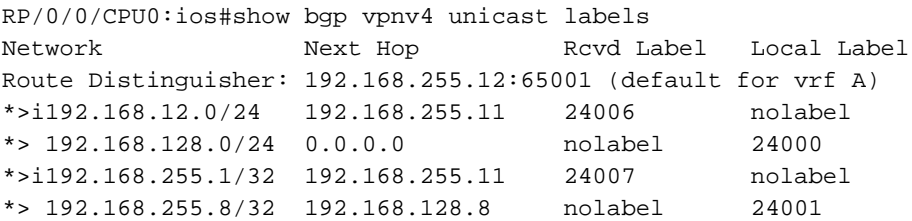

• 因此,當流量到達PE2(帶vpn標24001)時,將通過鏈路Gi0/0/0/1轉發到CE2,並且vpn標籤也被 刪除。此外,要將流量傳送到192.168.255.1/32,PE2將使24007VPN標籤為20,傳輸標籤為 20。

### 通過Traceroute驗證

#### 從CE1到CE2的Traceroute。

R1#traceroute 192.168.255.8 source lo1 Type escape sequence to abort. Tracing the route to 192.168.255.8 VRF info: (vrf in name/id, vrf out name/id) 1 192.168.12.2 8 msec 16 msec 20 msec 2 192.168.24.4 [MPLS: Labels 21/27 Exp 0] 516 msec 504 msec 212 msec 3 192.168.45.5 [MPLS: Label 27 Exp 0] 280 msec 640 msec 280 msec  $---$  T.SD 1  $---$ 4 192.168.115.11 [MPLS: Label 24009 Exp 0] 544 msec 548 msec 264 msec ---- LSP 2 ---- 5 192.168.116.6 [MPLS: Labels 19/24001 Exp 0] 748 msec 444 msec 472 msec 6 192.168.126.12 [MPLS: Label 24001 Exp 0] 204 msec 316 msec 780 msec ---- LSP 3 ---- 7 192.168.128.8 296 msec 892 msec 496 msec

- 可以在traceroute中看到這些標籤,這些標籤與上述討論完全相同。
	-
	- 已經提到,vpnv4更新的下一跳控制標籤交換機路徑,因此控制傳輸標籤。
	- •選項B Inter-As設計中字首的下一跳會更改3次,因此存在3個LSP。
	- 字首192.168.255.8/32源自PE2,因此在AS 65001 PE2中是vpnv4更新的下一跳。
	- 此更新到達ASBR2,現在ASBR2通過Inter-As鏈路向ASBR1通告此更新,因此ASBR2現在成為 vpnv4更新的下一跳。
	- 同樣地,現在通過ASBR1在AS 65000中將相同的字首通告為vpnv4更新,因此對於AS 65000 ASBR1是vpnv4更新的下一跳。
	- 由於下一個躍點確定了LSP並且更改了3次,因此traceroute中突出顯示3個不同的LSP。
	- 應該觀察到,對於不同的LSP,vpn標籤會保持不變,並且不會更改。

#### 從CE2到CE1的Traceroute。

VRF info: (vrf in name/id, vrf out name/id) 1 192.168.128.12 172 msec 164 msec 56 msec 2 192.168.126.6 [MPLS: Labels 20/24007 Exp 0] 472 msec 452 msec 368 msec 3 192.168.116.11 [MPLS: Label 24007 Exp 0] 692 msec 780 msec 772 msec ---- LSP 1 ---- 4 192.168.115.5 [MPLS: Label 25 Exp 0] 484 msec 720 msec 232 msec ---- LSP 2 ---- 5 192.168.45.4 [MPLS: Labels 19/23 Exp 0] 376 msec 448 msec 336 msec 6 192.168.12.2 [MPLS: Label 23 Exp 0] 168 msec 208 msec 432 msec ---- LSP 3 ---- 7 192.168.12.1 464 msec 468 msec 776 msec

疑難排解

目前尚無適用於此組態的具體疑難排解資訊。